<span id="page-0-1"></span>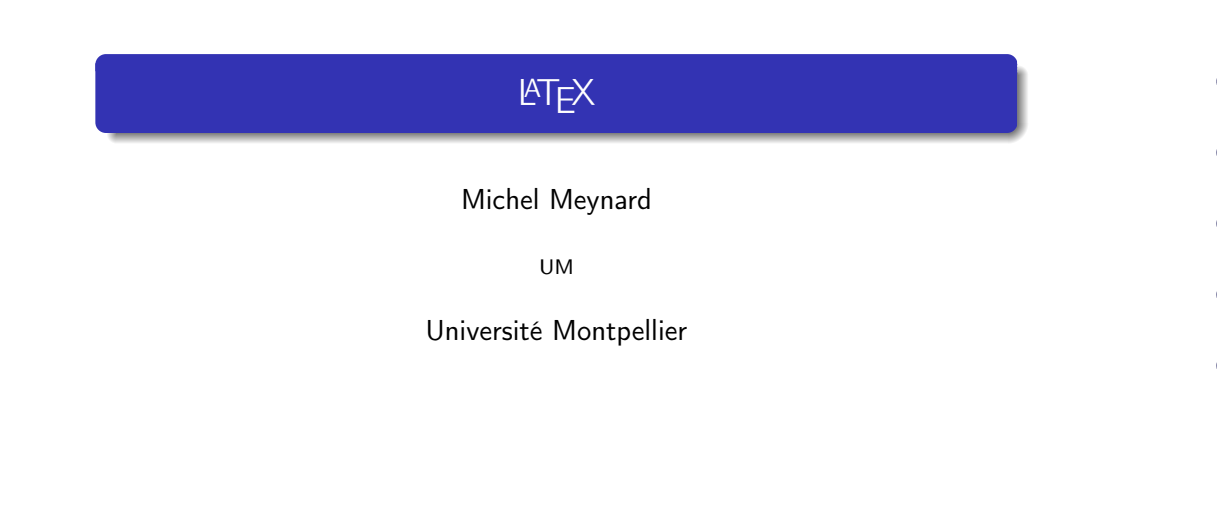

# 1 Introduction 2 Exemple 3 Le langage LATFX 4 Beamer 5 Divers

Introduction

## <span id="page-0-0"></span>Introduction

- système de composition de documents créé par Leslie Lamport
- o collection de macro-commandes destinées au processeur de texte TFX de Donald Knuth (boîtes)

Michel Meynard (UM) LATEX LATEX Université Montpellier 1 / 34

- **·** LA[TE](#page-0-0)X : abréviation de Lamport TeX
- Dernière version majeure LATFX2e en attendant LATFX3
- NON WYSIWYG (What You See Is What You Get) :
	- le rédacteur décrit la structure logique du document
	- [L](#page-1-0)ATEX met en page la structure physique
- de nombreux types de document (documentclass) : articles, livres, présentations, rapports, lettres, étiquettes, pochettes de disque compact, posters, cartes de visite . . .
- succès de LAT<sub>E</sub>X :
	- articles, thèses scientifiques (mode mathématique)
	- moins de perte de temps pour la mise en page
	- uniformité des documents produits

## Exemple - 1

Table des matières

**■** Editer le texte suivant et le sauver dans exemple1.tex \documentclass[a4paper]{article} % commentaire \usepackage[utf8]{inputenc} % si utf8 \usepackage[T1]{fontenc} % pour lettres accentuées \usepackage[francais]{babel} % règles de césure française \title{Mon premier document \LaTeX{}}\author{Michel Meynard}

Exemple

Michel Meynard (UM) LATEX LATEX Université Montpellier 2 / 34

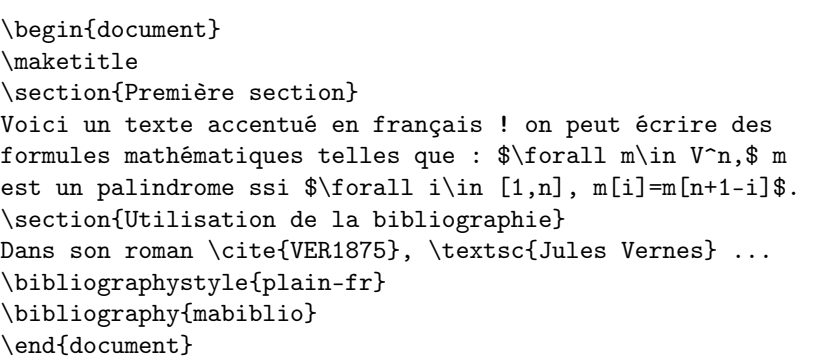

#### Exemple

### Exemple - 2

- <sup>2</sup> Compiler exemple1.tex : latex exemple1.tex
- <sup>3</sup> Visualiser le fichier (DeVice Independant) exemple1.dvi : xdvi exemple1.dvi &
- <sup>4</sup> transformer en fichier Postscript imprimable : dvips exemple1.dvi
- <sup>5</sup> imprimer le fichier Postscript : lpr exemple1.ps

Autre solution avec pdflatex qui fournit un fichier pdf : pdflatex exemple1.tex

<span id="page-1-0"></span>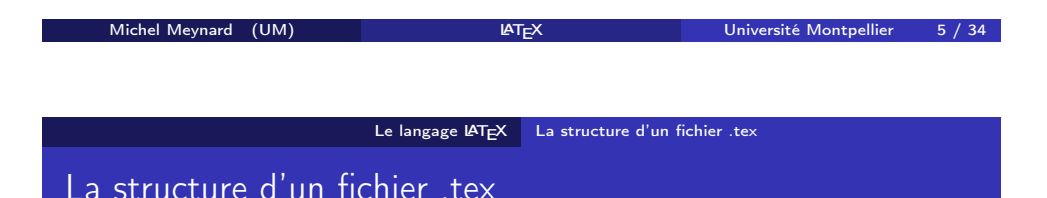

- <sup>1</sup> \documentclass[a4paper]{article} % type de document
- <sup>2</sup> \usepackage[francais]{babel} % les extensions à utiliser
- <sup>3</sup> \usepackage[utf8]{inputenc} % pur l'utf8
- 4 [\usepackage\[T1\]](http://www.ctan.org/){fontenc} % etc.
- <sup>5</sup> \title{Mon article} \author{Michel Meynard} % l'en-tête
- <sup>6</sup> \begin{document}\maketitle % début du corps du document
- **O** texte et commandes LaTeX ...
- <sup>8</sup> \end{document} % fin du document

### Les commandes et environnements LATFX

- les caractères spéciaux : \$#%&~\_^\{} échappés par antislash
- toute commande est préfixée par antislash : \TeX qui donne TEX, \today qui donne 6 septembre 2015
- une commande peut avoir de 1 à 9 paramètres
	- le premier peut être optionnel (valeur par défaut)
	- les autres sont obligatoires !
- \documentclass[a4paper]{article} a deux paramètres dont le premier est optionnel (par défaut format letter size)
- un environnement E débute par \begin{E} et se termine par \end{E} ; l'emboîtement doit être respecté
- document, itemize, enumerate, description sont des environnements très fréquents

#### Michel Meynard (UM) LATEX LATEX Université Montpellier 6 / 34

Le langage LAT<sub>E</sub>X Les paquetages

#### Les paquetages

- Les paquetages sont des extensions du système LATEXoriginal et permettent de définir de nouvelles commandes et environnements
- leur nombre étant gigantesque, ils sont réunis au sein du Comprehensive TeX Archive Network (CTAN) http://www.ctan.org/
- babel est un paquetage qui recense les règles typographiques de différentes langues dont le français
- graphicx est un paquetage qui permet d'insérer un fichier graphique dans un document
- verbatim est un paquetage qui permet d'insérer un fichier de code C++ dans un document ; listings est une autre extension permettant la même chose !

#### Le langage LAT<sub>EX</sub> Les classes de document

### Les classes de document

- book se décompose en une page de garde, table des matières (tableofcontents), index, bibliographie, parties (part), chapitres (chapter), sections (section), sous-sections (subsection), sous-sous-sections (subsubsection)
- article a son titre sur la même page que le début du texte qui doit être court (dizaine de pages)
- beamer pour faire des présentations découpées en frame telles que celle-ci

Michel Meynard (UM) LATEX Université Montpellier

Le langage LAT<sub>EX</sub> Les mathématiques

lettre pour écrire des courriers en français : possibilité de courrier de masse ;

### Le texte et les paragraphes

- une phrase est composée de mots, de ponctuations, d'espaces
- **e** les espaces multiples comptent pour 1
- un retour à la ligne dans le source ne sera pas pris en compte
- un double retour à la ligne ou \\signifient un retour en début de ligne
- un changement de paragraphe est réalisé par \par
- un tilde " " représente un espace insécable comme dans M.~Meynard qui produit M. Meynard
- la gestion de l'espacement avant et après les ponctuations est réalisée par LAT<sub>E</sub>X
- l'indentation de paragraphe (\parindent), l'espace vertical entre paragraphe (\parskip) et bien d'autres paramètres de mise en page sont bien entendu modifiables
- \newpage insère un saut de page

Michel Meynard (UM) L<sup>A</sup>TEX Université Montpellier 10 / 34

Le langage LATEX Les environnements courants

Les environnements courants - 1

#### pour insérer une formule mathématique dans du texte, il suffit d'encadrer la formule par dollar \$

- pour insérer une ou plusieurs lignes de math, il faut passer en mode math grâce à un encadrement par double dollar \$\$
- indice  $x_i$  x<sub>i</sub> et exposant x^2  $x^2$
- fraction, racines carrées : \frac{n!}{(n-p)!}  $\frac{n!}{(n-p)!}$  \sqrt{x+y}
- **.** lettres grecques : \alpha \beta \gamma \Gamma  $\alpha \beta \gamma$
- des environnements d'équation, de systèmes d'équation, des symboles nombreux et variés !

#### Les listes

itemize liste à puce ou chaque nouvelle ligne est introduite par \item description dictionnaire où chaque mot est suivi de sa définition \item[xyz] définition de xyz (nous y sommes actuellement)

enumerate liste à numéros

Autres environnements utiles

verbatim pour mettre du texte non interprété par LATEX

abstract résumé d'un article imprimé au début

<span id="page-2-0"></span>Les mathémati[ques](#page-2-0)

#### Le langage LAT<sub>EX</sub> Les tableaux

### Les tableaux

Pour un tableau aligné à gauche (left), centré, aligné à droite :

```
\begin{tabular}{|l|c|r|}
  \hline
  colonne 1 \& colonne 2 \& colonne 3 \\
  \hline
 1.1 & 1.2 & 1.3 \\
  \hline
```
\end{tabular}

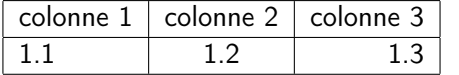

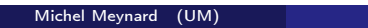

Le langage LAT<sub>EX</sub> Flottants et références

MICHEL MEYNARD Université Montpellier 13 / 34

### Les références

#### Table 1: Mon tableau

<span id="page-3-0"></span> $|a|b|c|$ 

Dans le tableau 1 page 17, on voit que ...

les comm[an](#page-3-0)des label, ref, pageref sont également valables pour référencer les chapitres, sections, graphiques, items.

La commande \listoftables permet de générer une liste des table généralement en fin d'ouvrage

#### Les flottants

Par défaut, TEXplace ses "boîtes" de gauche à droite puis de haut en bas. Les objets flottants vont aller se positionner à des endroits permettant une plus jolie mise en page. Ainsi les tableaux et les graphiques sont souvent des flottants. Il faut allors pouvoir s'y référer dans le corps du texte !

\begin{table}[htbp] \caption{\label{adrsmontab} Mon tableau} \begin{tabular}{|l|c|r|} ...

\end{tabular} \end{table}

Dans le tableau<sup> $\ref{adrsmontab}$ </sup> page $\geq$  $\sqrt{adrsmontab}$ , ...

Michel Meynard (UM) LATEX Université Montpellier 14 / 34

Une double compilation est nécessaire pour les références arrières !

Le langage LAT<sub>E</sub>X Graphiques

#### Graphiques - 1

L'inclusion de graphiques nécessite le paquetage \usepackage{graphicx} Pour insérer : \includegraphics{monimage}

On distingue deux codages d'images utilisables :

- si vous compilez avec latex, seulement des capsules PostScript (avec l'extension .eps) ;
- si vous compilez avec pdflatex, des images PNG (extension .png), JPEG (extension .jpg ou .jpeg) ou des fichiers PDF (extension .pdf) mais pas d'images PostScript ; les images .bmp sont intégrables mais il faut en définir la hauteur et la largeur.

Généralement, on omettra l'extension du fichier lors de l'inclusion. Si le fichier existe dans plusieurs formats, le compilateur choisira le fichier qui lui convient.

La conversion d'une image matricielle (bmp, jpg, png) en un format PostScript encapsulé (eps) peut être réalisée par The Gimp. Pour le dessin vectoriel, on pourra utiliser xfig ou inkscape

#### Le langage LAT<sub>EX</sub> Graphiques

### Graphiques - 2

- Chemin d'accès (relatif) aux images : \graphicspath{{Figures/}}
- Zoomer l'image par une des options largeur, hauteur, échelle de includegraphics :

\includegraphics[width=5in]{maphoto} \includegraphics[height=4cm]{exemple1} \includegraphics[scale=0.25]{reduction}

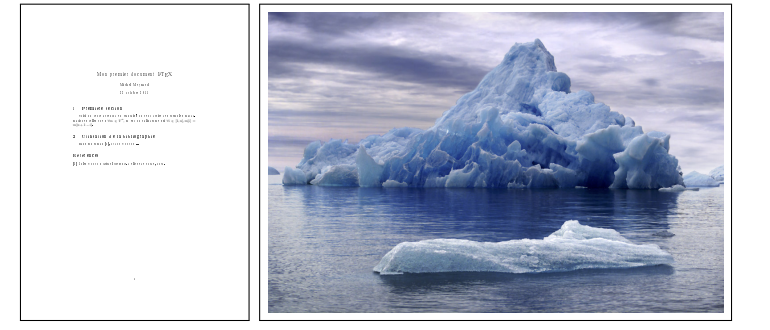

Michel Meynard (UM) LATEX LATEX Université Montpellier 17 / 34

#### Le langage LAT<sub>E</sub>X Bibliographie

### <span id="page-4-0"></span>Bibliographie -[1](#page-4-0)

- un fichier unique contenant toute la bibliographie, et auquel se réfèrent différents documents LaTeX
- description des ouvrages dans le fichier mabiblio.bib

#### @book{VER1875,

```
author="Verne, Jules",
title="Michel {Strogoff}",
year="1875",
publisher="Le livre de poche"
```
#### }

#### @article{MERQUI2007,

```
author="Merchet, Jean-Dominique and Quinot, Paul",
title="L'{\'e}lection dans le miroir des sondages",
journal="Lib{\'e}ration",
number="21 f{\'e}vrier",
year="2007"
```
### Figures flottantes

Comme pour les tableaux, les graphiques peuvent flotter dans le document grâce à l'environnement figure :

\begin{figure}[htbp]

\caption{\label{fig:ex1}Mon premier exemple en \LaTeX} \fbox{\includegraphics[width=1.5cm]{exemple1}} \end{figure}

Dans la figure~\ref{fig:ex1} page~\pageref{fig:ex1}, on ...

Figure 1: Mon premier exemple en LAT<sub>E</sub>X le fichier exemp1e1.pdf résultant Dans la figure 1 page 21, on voit

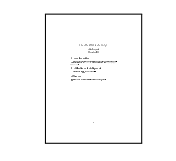

de la compilation par latexpdf du fichier exemple1.tex. La commande \listoffigures permet d'afficher la liste des figures flottantes.

Michel Meynard (UM) **LATEX** Université Montpellier 18 / 34

Le langage LAT<sub>EX</sub> Bibliographie

Bibliographie - 2

- pour citer une référence bibliographique on utilise \cite{VER1875}
- à la fin du document tex, on insère la bibliographie : \bibliographystyle{plain-fr} \bibliography{mabiblio}
- compiler une première fois le document LaTeX avec latex (repère les cite)
- puis bibtex, et enfin une ou deux compilations avec latex !

#### Le langage LAT<sub>E</sub>X Index, liste des tables et des figures

### Index, liste des tables et des figures

- \tableofcontents génère la table des matières (book)
- \listoftables génère la liste des tables flottantes
- \listoftables génère la liste des figures flottantes
- \input{premierchapitre} permet de découper un livre en plusieurs fichiers
- \include{premierchapitre} presque identique à input sauf si \includeonly{chapitre3, chapitre5} dans le préambule
- o on peut produire un index ou glossaire avec makeindex

#### Beamer Introduction

### Introduction à Beamer I

Paquetage permettant de réaliser une présentation (diaporama) et de produire un polycopié (handout) en utilisant pdflatex.

- **1** spécifier le type de production
	-

\documentclass{beamer} % cette ligne pour transp. ou 3

- % \documentclass[handout]{beamer} % polycopié
- % \usepackage{pgfpages}
- % \pgfpagesuselayout{4 on 1}[a4paper,border shrink=5mm, landscape] % 4 par 4

Michel Meynard (UM) LATEX Université Montpellier 22 / 34

Beamer Introduction

#### **2** indiquer la mise en page ...

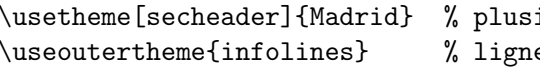

<sup>7</sup> les trames et les enchaînements de transparents ...

\begin{itemize}[<+-| alert@+>] \item un qui apparaitra en premier \item deux qui apparaitra ensuite

\begin{frame}[fragile]{Mon titre de trame}

- ieurs thèmes possibles
- le d'en-tête et de pied
- <sup>3</sup> autres paquetages, titre, auteur,...

Michel Meynard (UM) LATEX LATEX Université Montpellier 21 / 34

Beamer Introduction

### <span id="page-5-0"></span>Introduction à [Beamer](#page-5-0) II

\usepackage[francais]{babel} ...

**4** premier transparent de titre général

\begin{document}

\begin{frame}

\titlepage % Premier transparent de titre \end{frame}

<sup>5</sup> second transp. : table des matières

\begin{frame} % 2eme transparent TDM générale \frametitle{Table des matières}

\tableofcontents[hideallsubsections] %ou [pausesections] \end{frame}

**6** Sections

\section{Introduction} \subsection{Graphiques} \end{itemize} \end{frame}

\end{document}

...

### Introduction à Beamer III

#### Beamer Insérer des notes de lecture

### Notes pour aider le conférencier

Dans le corps du document :

- \note{Bonjour, Mesdames et Messieurs, je vous ...}
- ou bien :

\note[item]{En ce qui concerne le premier point, ...} ce qui générera les notes dans une liste à puces.

Si des notes sont dans une trame, celles-ci s'accumulent sur une page de note spécifique après la trame courante ; sinon, chaque note résidera sur une page propre !

Dans l'en-tête du document :

- \setbeameroption{hide notes} : les notes n'apparaissent pas dans le fichier PDF ;
- \setbeameroption{show notes} : les notes apparaissent dans le fichier PDF, entre les diapositives ;
- \setbeameroption{show only notes} : le fichiers PDF ne comprend que les notes.

Michel Meynard (UM) LATEX LATEX Université Montpellier 25 / 34

#### Beamer FAQ

#### FAQ

verbatim l'utilisation de texte verbatim nécessite l'option fragile \begin{frame}[fragile] ; l'option containsverbatim n'est plus documenté mais fonctionne mieux !

numéroter tables et figures \setbeamertemplate{caption}[numbered]

- titre de trame soit par \frametitle{Titre} mais aussi par \begin{frame}{Titre}.
- 1 trame sur plusieurs pages l'option allowframebreaks permet de définir une trame qui tiendra sur plusieurs pages avec le titre de trame qui sera suffixé de nombres romains (comme dans Introduction à Beamer) ; dans ce cas, la superposition n'est plus possible.

\begin{frame}[fragile,allowframebreaks]{Intro...} verbatim et superposition L'utilisation de verbatim fait parfois planter la superposition (comme dans cette FAQ) !

### Frame, slide

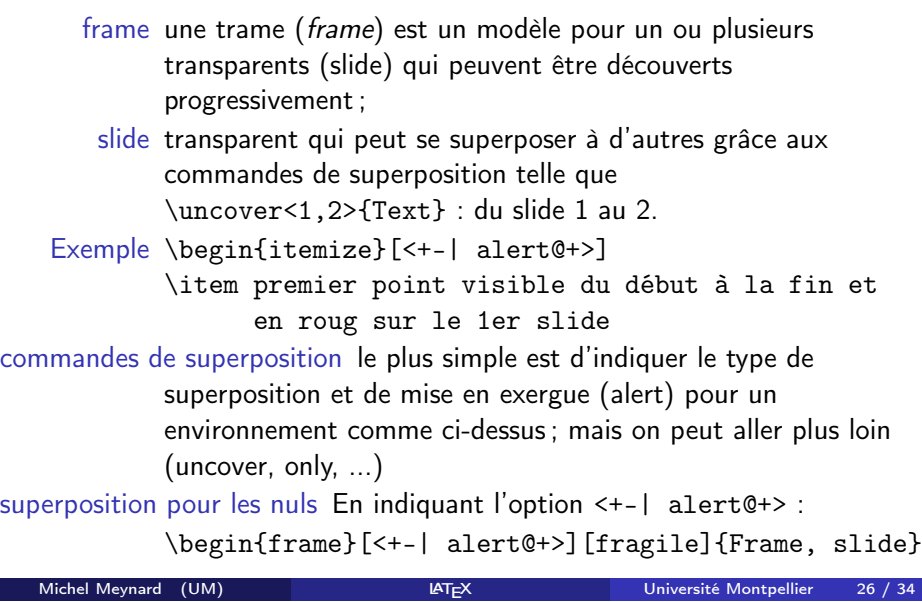

Beamer Production de supports

#### Production de supports

Beamer permet de produire différents documents :

 $diagonal$  présentation = suite de transparents ;

polycopié à distribuer aux spectateurs ;

notes de lecture pour le locuteur ;

transparents physiques version de secours si vidéo-projecteur en panne ;

article une version papier sous forme d'article différente du polycopié ;

#### Beamer Production de supports

### Organisation des fichiers

Afin de créer le diaporama ou bien le plolycopié, on créera 3 fichiers :

- diapo.tex : à compiler pour produire le diaporama ; \documentclass{beamer}
	- \setbeameroption{hide notes}
	- \input{contenu}
- poly.tex : à compiler pour produire le polycopié ;
	- \documentclass[handout]{beamer}
	- \usepackage{pgfpages}
- $\pgfpages usedayout{4 on 1}[a4paper, border shrink=5mm, landscape] % 4 r$
- \setbeameroption{hide notes}
- \input{contenu}
- contenu.tex : en-tête, sections et trames : le contenu.
- notes.tex : à compiler pour produire les notes de lecture ;
	- \documentclass{beamer}
	- \setbeameroption{show only notes}
	- \input{contenu}
- Michel Meynard (UM) LATEX LATEX Université Montpellier 29 / 34

Divers

#### Outils

#### outils d'édition/compilation IDE

- texmaker pour l'édition, la composition et la prévisualisation sous Linux, Mac, Windows ;
- mode auctex sous emacs :
- s[harelatex sur le web ;](http://www.ctan.org/search/)

#### Autres outils

- LyX du LaTeX en WYSIWYG (bof)
- inkscape dessin vectoriel en SVG
	- xfig sous linux, dia, WinFig sous windows : dessin vectoriel avec polices LaTeX

### **Transitions**

Beamer permet de réaliser des transitions entre transparents seulement visibles en mode plein écran :

- o \transdissolve<1>
- $\bullet$  \transblindshorizontal<2>
- \transblindsvertical<3>
- $\bullet$  \transboxin<4>
- $\bullet$  \transboxout<5>
- $\bullet$  \transglitter<6>

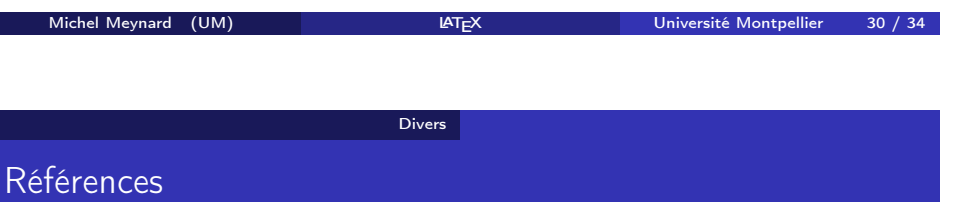

- LaTeX http://fr.wikibooks.org/wiki/LaTeX
- CTAN http://www.ctan.org/search/
- La bible 1 LaTeX, Leslie Lamport, Addison-Wesley
- La bible 2 LaTeX companion, Goossens Mittelbach Samarin, Addison-Wesley
	- beamer la doc. : beameruserguide.pdf

#### Divers

### Exercice : CV et lettre de motivation

- réaliser un curriculum vitae qui vous sera utile lors de la recherche de stage et d'emploi ;
- produire une lettre de motivation pour l'entrée en Master 1re année.

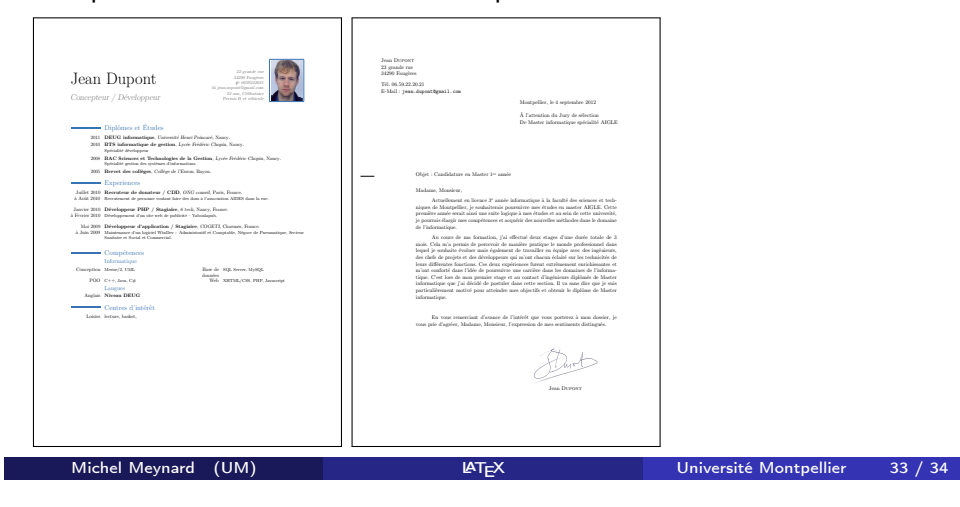

#### Astuces

 $\bullet$ 

Error Latex TeX capacity exceeded : souvent lié à un oubli de paramètre obligatoire d'une macro, par exemple titre d'un environnement de bloc block ;

Michel Meynard (UM) LATEX Université Montpellier 34 / 34